# **UNIVERSIDADE FEDERAL DO RIO GRANDE DO NORTE SISTEMA DE BIBLIOTECAS**

# **Orientações para normalização de Trabalhos de Conclusão de Curso na modalidade de Monografia, Dissertação ou Tese**

Os elementos pré-textuais estão apresentados de acordo com a sequência estabelecida pela NBR14724:2011, norma da Associação Brasileira de Normas Técnicas (ABNT) para apresentação de Trabalhos Acadêmicos, contendo algumas informações pertinentes a cada elemento para a construção do Trabalho de Conclusão de Curso (TCC).

**Capa:** elemento pré-textual obrigatório.

**Folha de rosto:** elemento pré-textual obrigatório. Na natureza do trabalho, indicar o tipo do TCC (monografia, dissertação, tese e outros) e qual o título pretendido. Na parte inferior da página, convém indicar uma licença *Creative Commons* para o seu TCC. Para conhecer e escolher a que melhor se adequa as características de seu trabalho, acesse: creativecommons.org

Este tutorial também auxilia na compreensão e no uso das licenças: https://br.creativecommons.net/wp-content/uploads/sites/30/2021/02/CartilhaCCBrasil.pdf

Para facilitar o uso da licença no TCC é só escolher uma das opções abaixo, usar a imagem, o texto (espaçamento simples) e o endereço jurídico (URL):

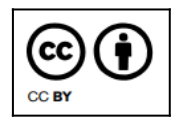

Esta obra está licenciada com uma licença *Creative Commons* Atribuição 4.0 Internacional. Permite que outros distribuam, remixem, adaptem e desenvolvam seu trabalho, mesmo comercialmente, desde que creditem a você pela criação original. Link dessa licença: creativecommons.org/licenses/by/4.0/legalcode

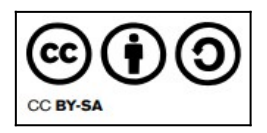

Esta obra está licenciada com uma licença *Creative Commons* Atribuição 4.0 Internacional. Permite que outros remixem, adaptem e desenvolvam seu trabalho, mesmo para fins comerciais, desde que creditem a você e licenciem suas novas criações sob os mesmos termos. Link dessa licença: *creativecommons.org/licenses/by-sa/4.0/legalcode* 

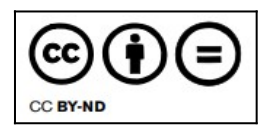

Esta obra está licenciada com uma licença *Creative Commons* Atribuição 4.0 Internacional. Permite que outros reutilizem o trabalho para qualquer finalidade, inclusive comercialmente, no entanto, ele não pode ser compartilhado com outros de forma adaptada, e o crédito deve ser fornecido a você. Link dessa licença: creativecommons.org/licenses/by-nd/4.0/legalcode

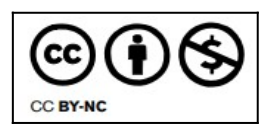

Esta obra está licenciada com uma licença *Creative Commons* Atribuição 4.0 Internacional. Permite que outros remixem, adaptem e construam seu trabalho de forma não comercial e, embora seus novos trabalhos também devam reconhecê-lo e não serem comerciais, eles não precisam licenciar seus trabalhos derivados nos mesmos termos. Link dessa licença: creativecommons.org/licenses/by-nc/4.0/legalcode

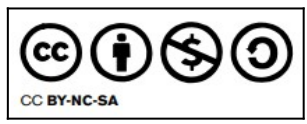

Esta obra está licenciada com uma licença *Creative Commons* Atribuição 4.0 Internacional. Permite que outros remixem, adaptem e desenvolvam seu trabalho de forma não comercial, desde que creditem você e licenciem suas novas criações sob os mesmos termos. Link dessa licença:

creativecommons.org/licenses/by-nc-sa/4.0/legalcode

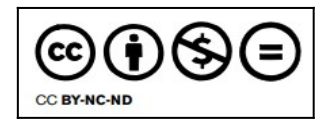

Esta obra está licenciada com uma licença *Creative Commons* Atribuição 4.0 Internacional. Esta é a mais restritiva das seis licenças principais, só permitindo que outros façam download dos seus trabalhos e os compartilhem desde que atribuam crédito a você, mas sem que possam alterá-los de nenhuma forma ou utilizá-los para fins comerciais. Link dessa licença: creativecommons.org/licenses/by-nc-nd/4.0/legalcode

**Ficha catalográfica:** apesar de não ser considerado um elemento pré-textual e não entrar na contagem de folhas, a ficha catalográfica é item obrigatório para os trabalhos acadêmicos (dissertação, tese, monografia, relatório, artigo, entre outros). De acordo com sua vinculação, você poderá solicitar a ficha da seguinte forma:

 Os alunos de graduação solicitarão por meio do SIGAA, na aba BIBLIOTECA - Serviços ao usuário – Serviços diretos – Ficha catalográfica.

 Os alunos de pós-graduação solicitarão a ficha pelo caminho dos 10 passos da pós defesa, mas receberão a mesma na aba BIBLIOTECA – Serviços ao usuário – Serviços diretos – Ficha catalográfica.

Em ambas as solicitações a ficha estará pronta quando o status estiver como ATENDIDA. O Sistema de Bibliotecas da UFRN terá o prazo de até 02 dias úteis para atendimento da ficha catalográfica.

**Folha de aprovação:** esta página NÃO DEVE POSSUIR AS ASSINATURAS, a fim de evitar falsificações/plágio de assinaturas. Não confundir a folha de aprovação com a ata da defesa. Verificar também o texto da natureza do trabalho, como feito na folha de rosto. **Dedicatória:** elemento pré-textual opcional.

**Agradecimentos:** elemento pré-textual opcional.

**Epígrafe:** elemento pré-textual opcional.

**Resumo:** elemento pré-textual obrigatório.

**Abstract:** elemento pré-textual obrigatório.

**Lista de ilustração:** o autor poderá optar por reunir todas as suas ilustrações (com exceção das tabelas) em uma lista única intitulada "lista de ilustrações", que contemplará os elementos de acordo com a ordem de sua apresentação. É interessante fazer uso deste tipo de lista quando não se tem quantidade suficiente de cada item, ou seja, quando no trabalho não tem muitas figuras, gráficos, quadros, organogramas que demandem listas individuais.

**Diferenciando tabelas de quadros:** a tabela é uma forma não discursiva de apresentar as informações, sendo os dados numéricos considerados a informação central recebendo assim maior destaque. A moldura da tabela não deve possuir traços verticais que a delimitem tanto a direita quando a esquerda. Enquanto que os quadros possuem moldura fechada, que o delimita, e o destaque são para informações em formato de texto.

**Lista de tabelas:** as tabelas são regidas de acordo com o documento do ibge intitulado "normas de apresentação tabular" do ano de 1993 que pode ser acessado através do link: https://biblioteca.ibge.gov.br/visualizacao/livros/liv23907.pdf

**Referências:** devem seguir a ordem alfabética de autoria, alinhadas à esquerda, espaçamento simples, sem a divisão de tipo de materiais que está sendo demonstrada no template de trabalhos acadêmicos. Deve constar todos os documentos que foram citados no corpo do trabalho. Para mais esclarecimentos, verificar a norma de referência NBR 6023:2018.

### **Regras de Formatação**

As informações que deverão ser preenchidas ou adequadas estarão em vermelho no *template*.

**Paginação:** a partir da folha de rosto, todas as folhas são contadas, mas a numeração da página (em algarismos arábicos) só aparece a partir da introdução.

**Fonte do texto:** arial, tamanho 12. Para citações com mais de três linhas e notas de rodapé fonte tamanho 11.

### **Espaçamento:** 1,5.

### **Extensão do documento: PDF/A (modelo acessível legível por máquina)**

- Word formato doc.: Arquivo > Salvar como > PDF > Opções. Marcar as opções: Marcas estruturais do documento para acessibilidade e Compatível com ISO 19005-1 (PDF/A).
- LibreOffice: Arquivo > Exportar como > Exportar como PDF. Marcar a opção: Arquivo (PDF/A, ISO 19005) > Exportar.

**Atenção**: No modelo final, salve o arquivo do seu trabalho, obrigatoriamente, em formato PDF/A, nomeando-o da seguinte forma:

PrimeirasPalavrasdoTitulo Sobrenome Ano (Ex.: MetadadoeIndexacao Maia 2022).

**Depósito do TCC no repositório:** seguir orientações em "Tutoriais", no site: repositorio.ufrn.br

#### **NOVIDADE!**

## **Você tem a opção de deixar as imagens do seu TCC acessíveis para pessoas com deficiência visual.**

Aqui serão apresentados os elementos de formatação que promovem a acessibilidade na leitura das imagens do seu TCC por pessoas com deficiência visual. Ao seguir essas regras, o texto pode ser facilmente lido por *softwares* leitores de tela.

As diretrizes gerais de formatação como fonte, espaçamento e paginação seguem as orientações mencionadas anteriormente neste *template*. Já se o seu TCC apresentar **imagens** (ilustrações, gráficos, mapas, fotos etc) essas podem ser descritas, uma vez que *softwares* leitores de tela não identificam imagens, apenas o texto. A descrição das imagens deve ser clara e objetiva, obedecendo aos seguintes elementos de descrição:

- O que/quem: identificar o sujeito, objeto ou cena a ser descrita;
- Onde: localizar o sujeito, objeto ou cena a ser descrita;
- Como: empregar adjetivos para qualificar o sujeito, objeto ou cena da descrição;
- Faz o que/como: empregar verbos para descrever a ação e advérbio para descrever as circunstâncias da ação;
- Quando: utilizar o advérbio para referenciar o tempo em que ocorre a ação.

**Texto Alternativo:** a descrição das imagens deve vir registradas em Texto Alternativo. O Texto Alternativo, ou Atributo ALT é uma ferramenta de editores de texto (Word, LibreOffice ou Documentos do Google) que permitem registrar a descrição da imagem de forma que esta não fique visível no texto, apenas o *software* leitor de telas irá ter acesso à descrição da imagem.

## **Exemplo:**

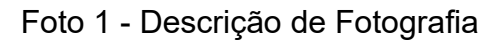

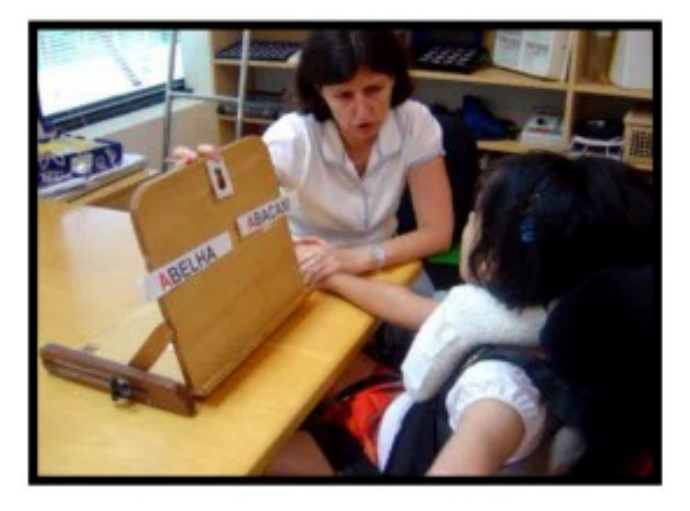

Fonte: http://www.comunicacaoalternativa.com.br/

## **Como descrever a imagem acima na caixa de texto alternativo:**

[Início da descrição]: A foto mostra a professora sentada ao lado da estudante em cadeira de rodas com apoio para o pescoço, na sala de recursos multifuncionais, utilizando uma prancha inclinada onde estão as palavras ABELHA e ABACAXI com a letra A em destaque e o desenho de um abacaxi na parte superior. [Final da descrição].

**Como incluir o texto alternativo nos editores de texto Word, LibreOffice e documento no Google Drive:**

Word:

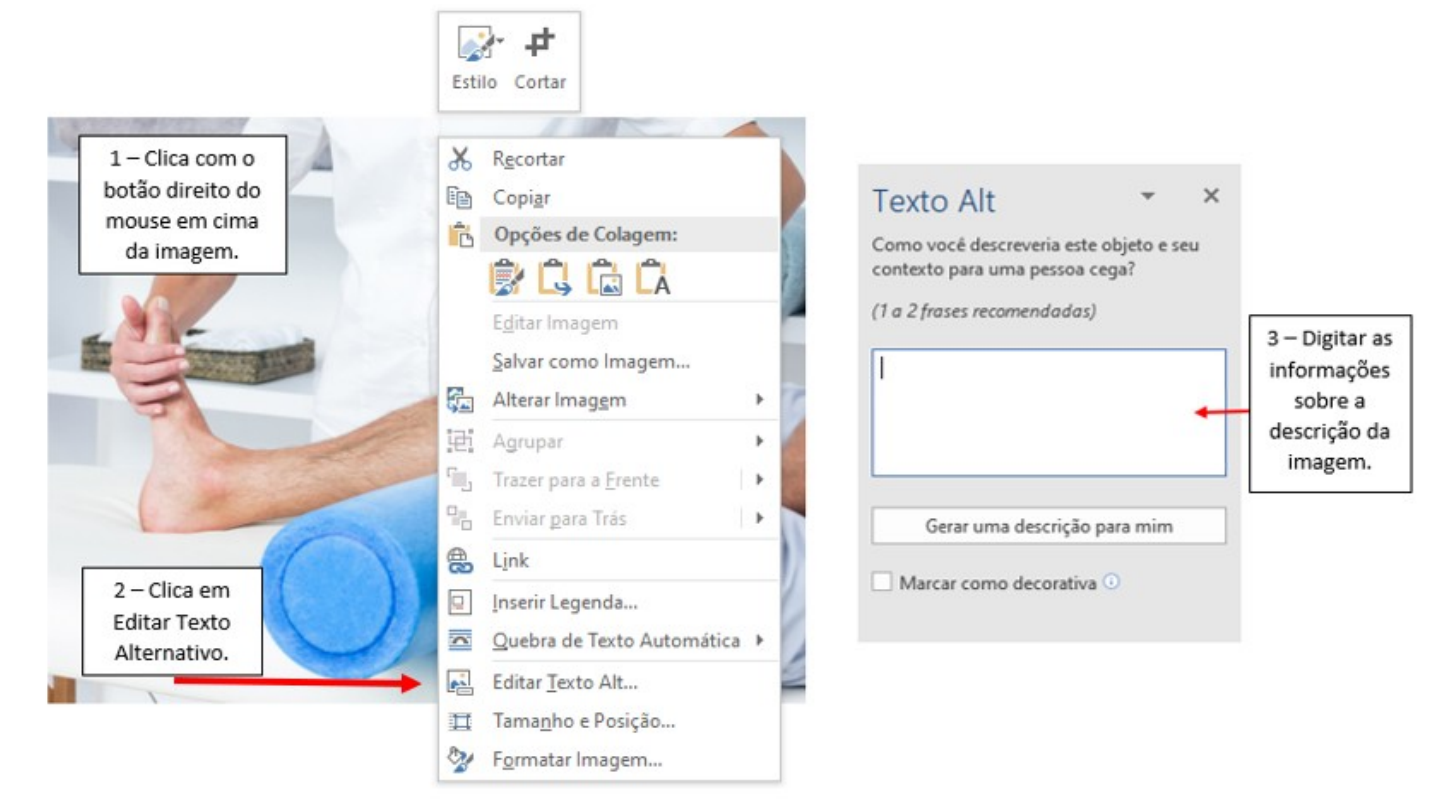

## LibreOffice:

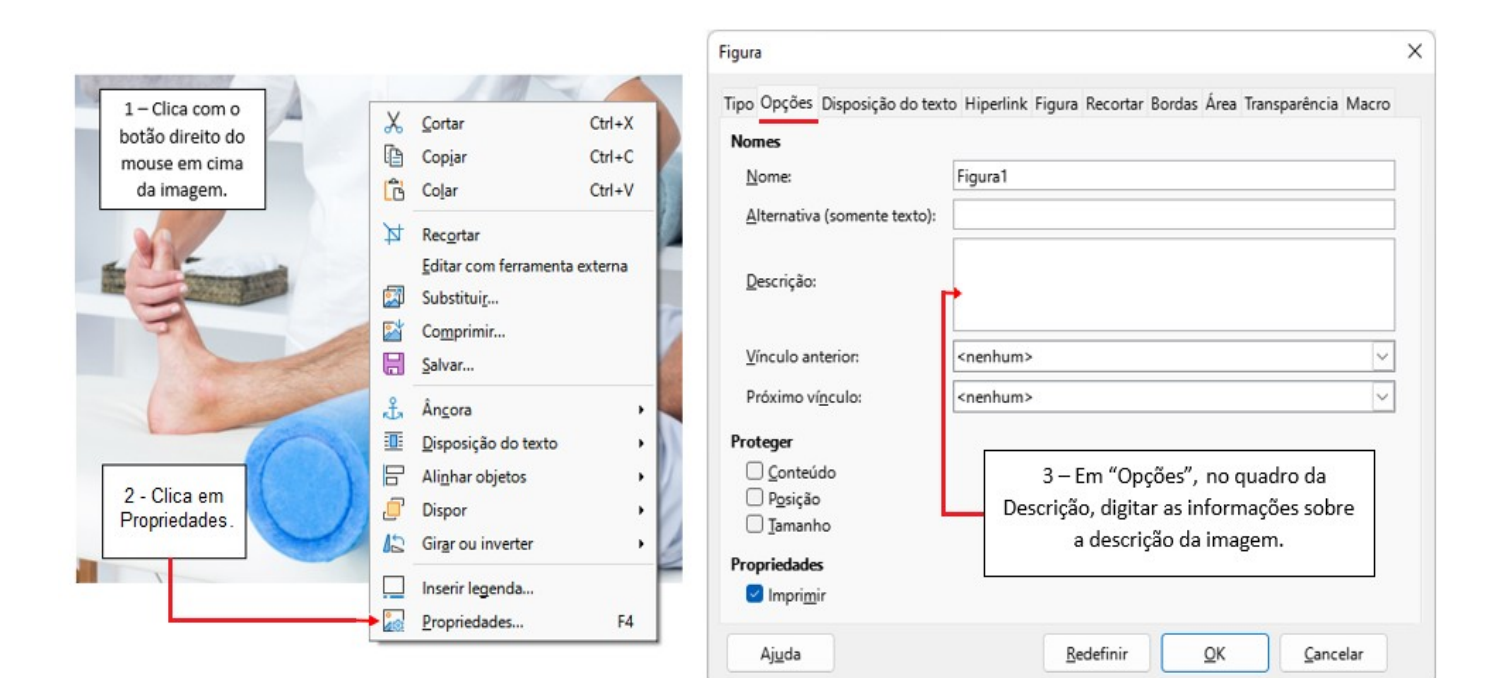

## Documento no Google Drive:

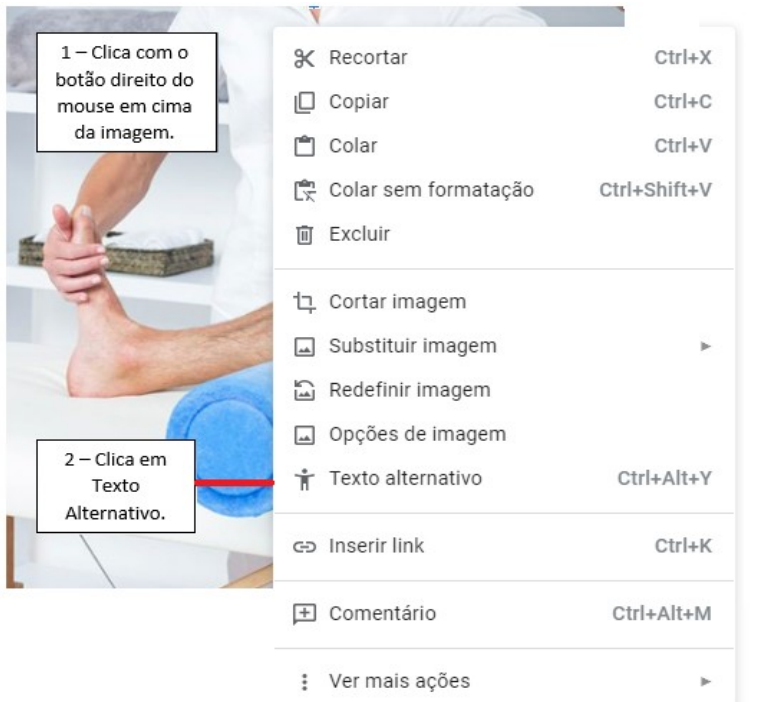

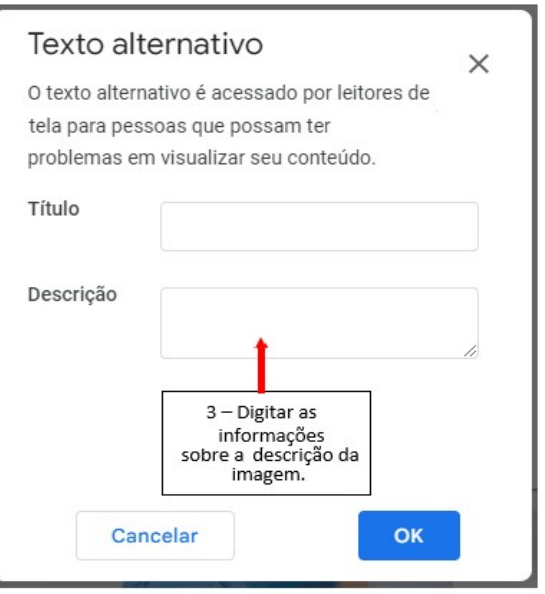

**Para tabelas e quadros:** esses elementos devem ser, preferencialmente, construídos no próprio editor de texto do documento (Word, LibreOffice ou Documentos do Google), para que fiquem legíveis aos *softwares* leitores de tela. Caso seja necessário anexar uma tabela ou quadro em formato de imagem, esses devem ser descritos conforme regras mencionadas anteriormente.